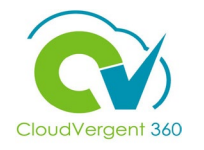

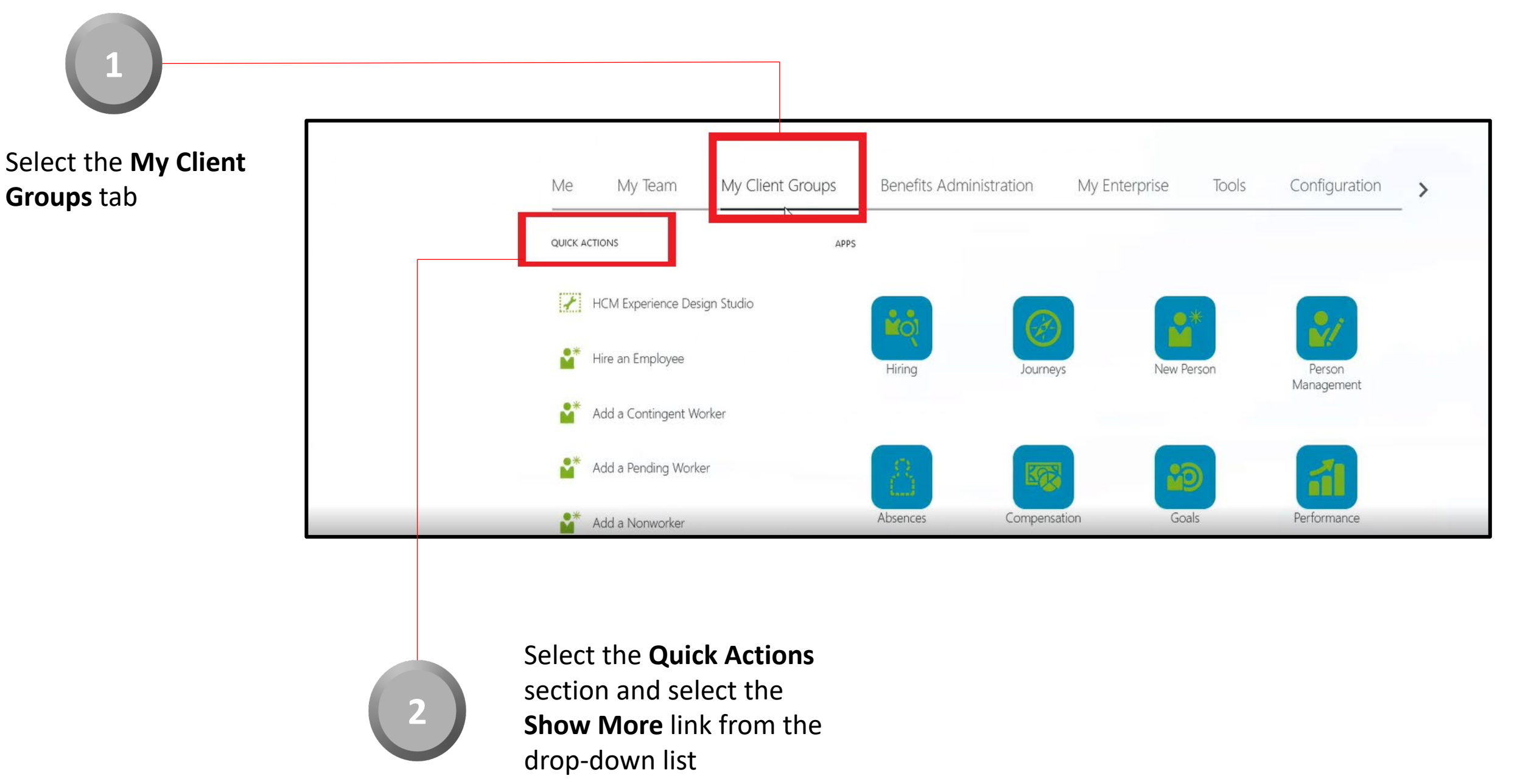

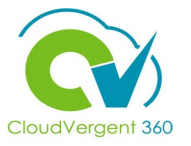

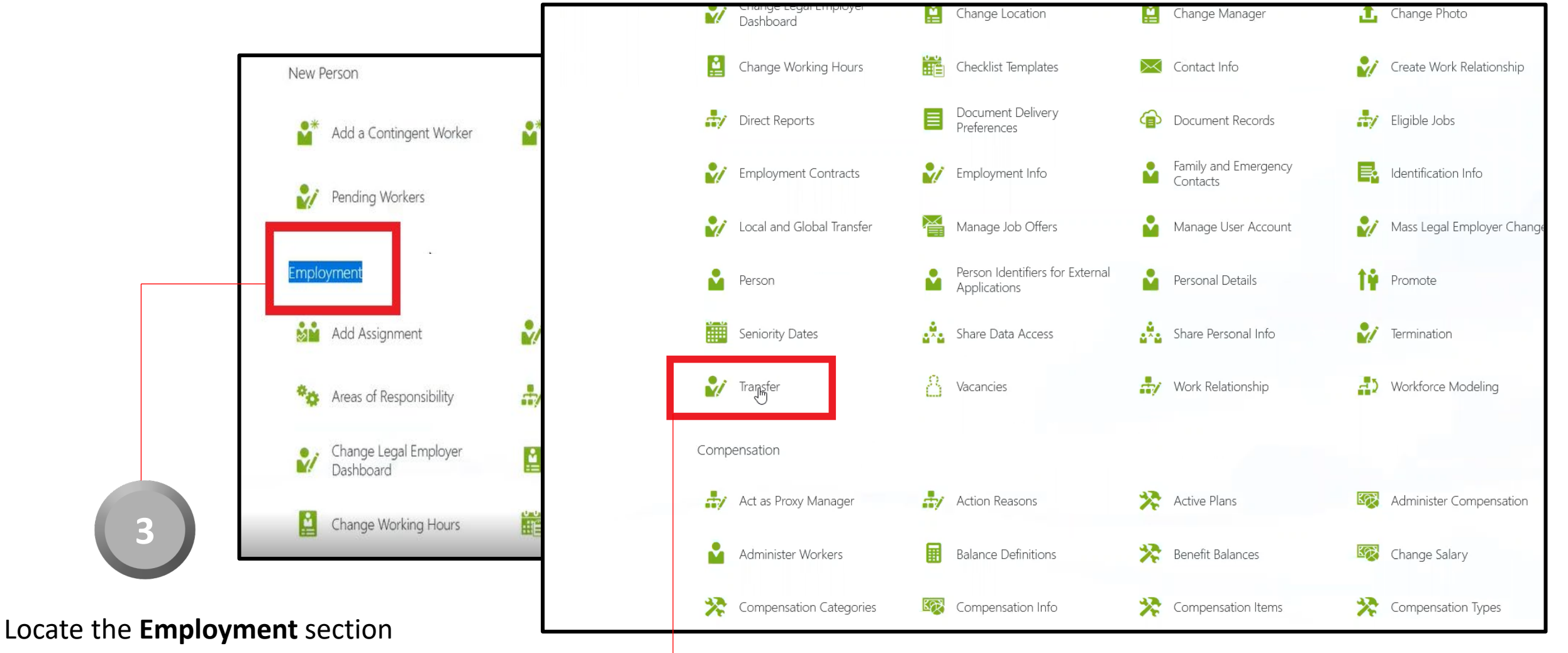

Select **Transfer** under the **Employment** section

**4**

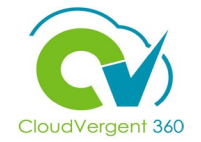

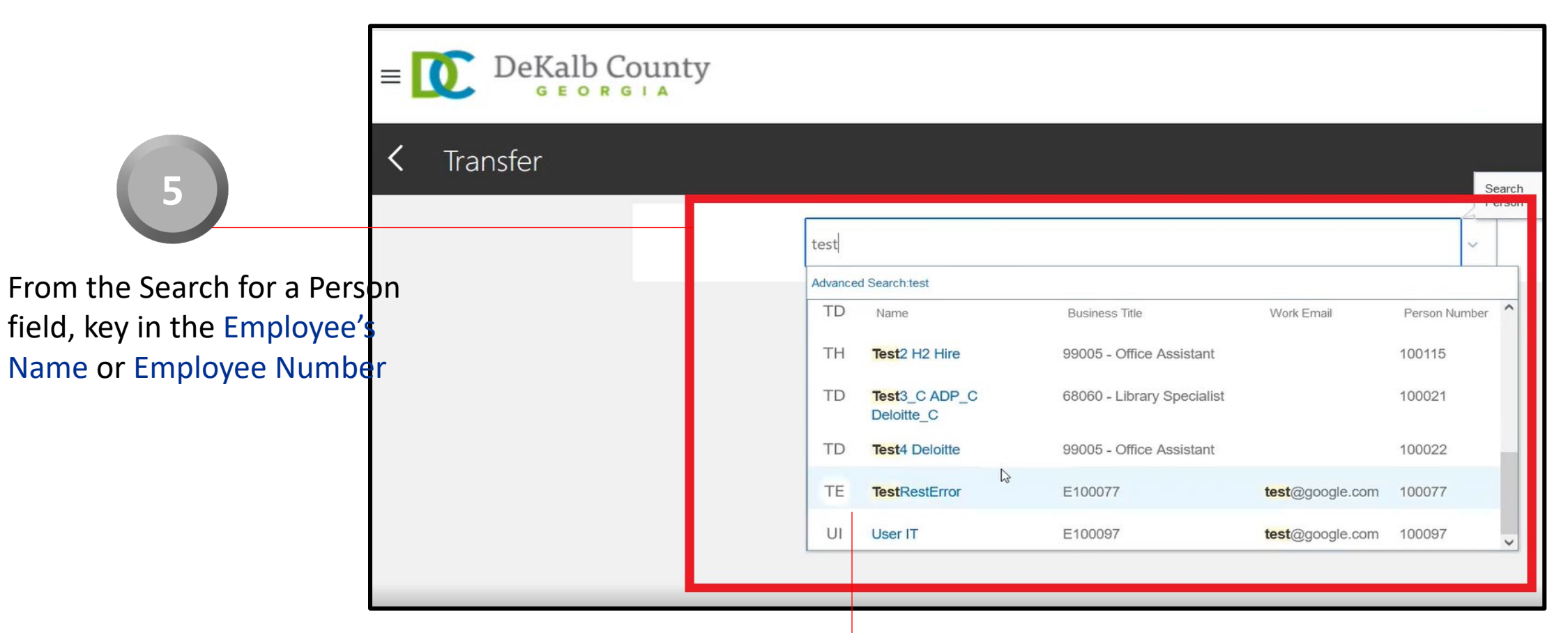

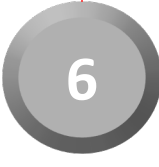

Select the Employee from the returned results within the Recent Items list

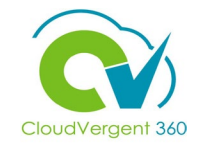

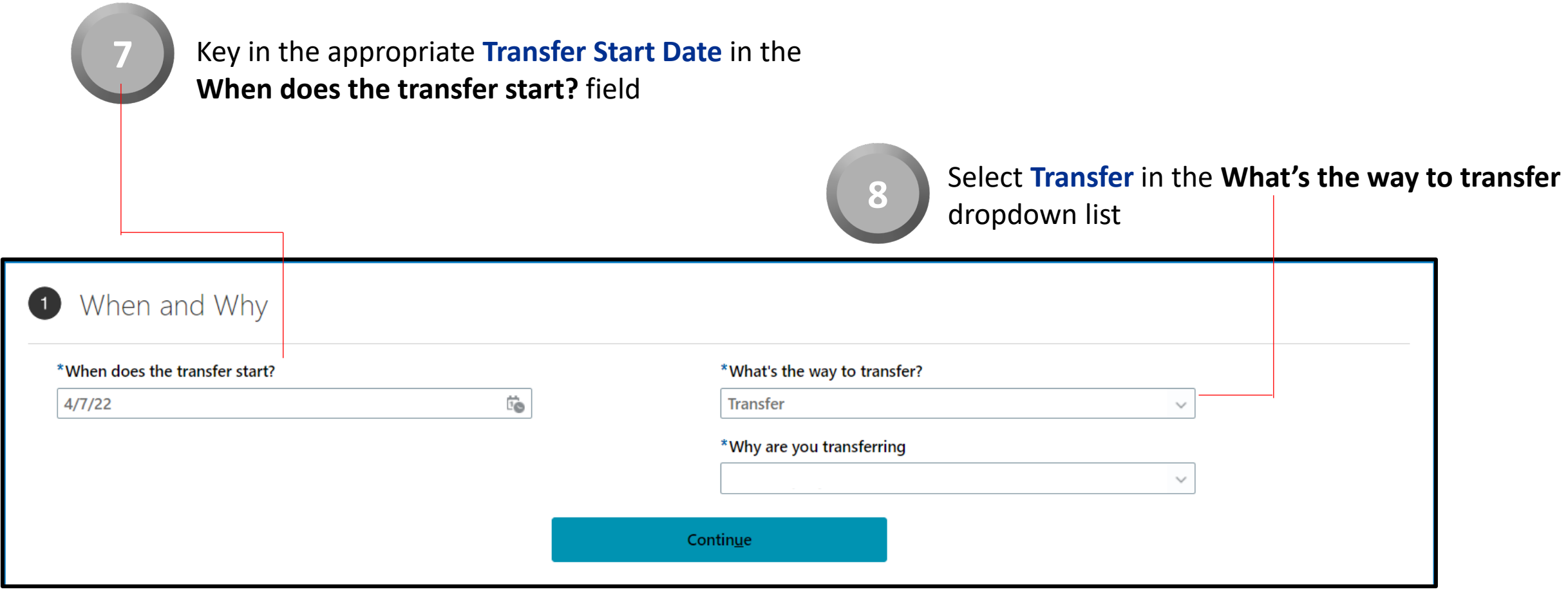

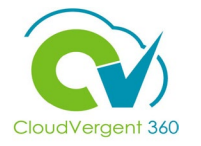

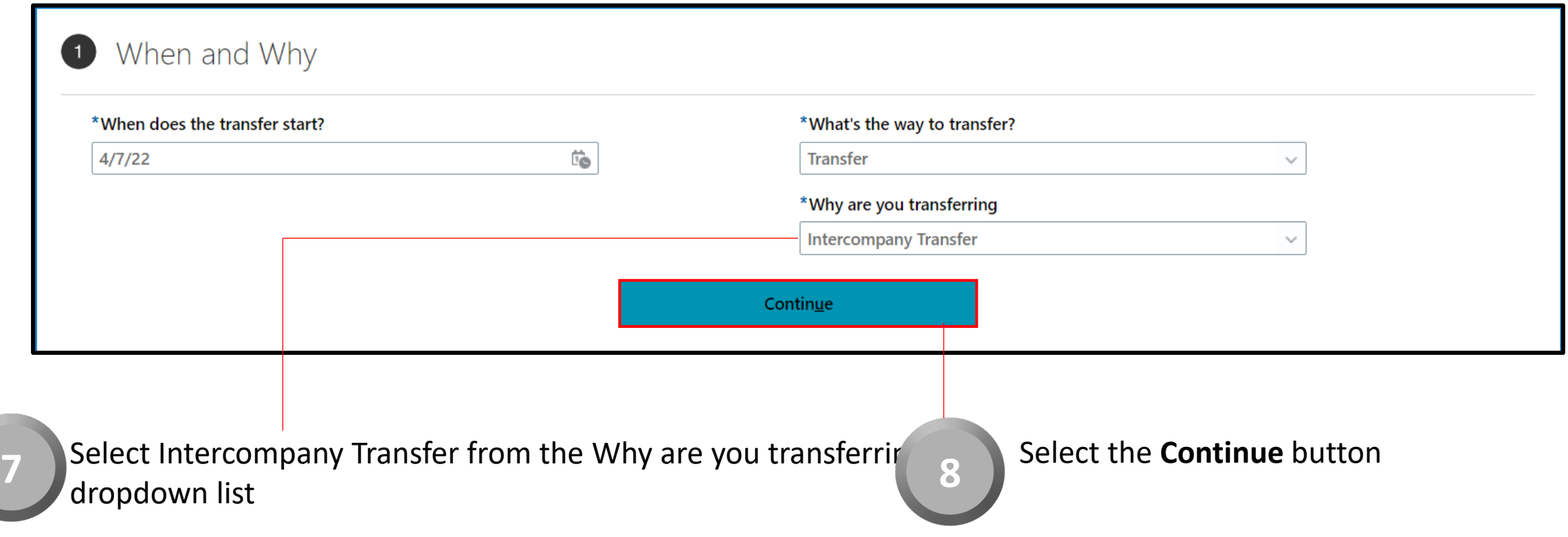

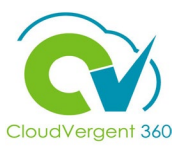

#### 2 Transfer

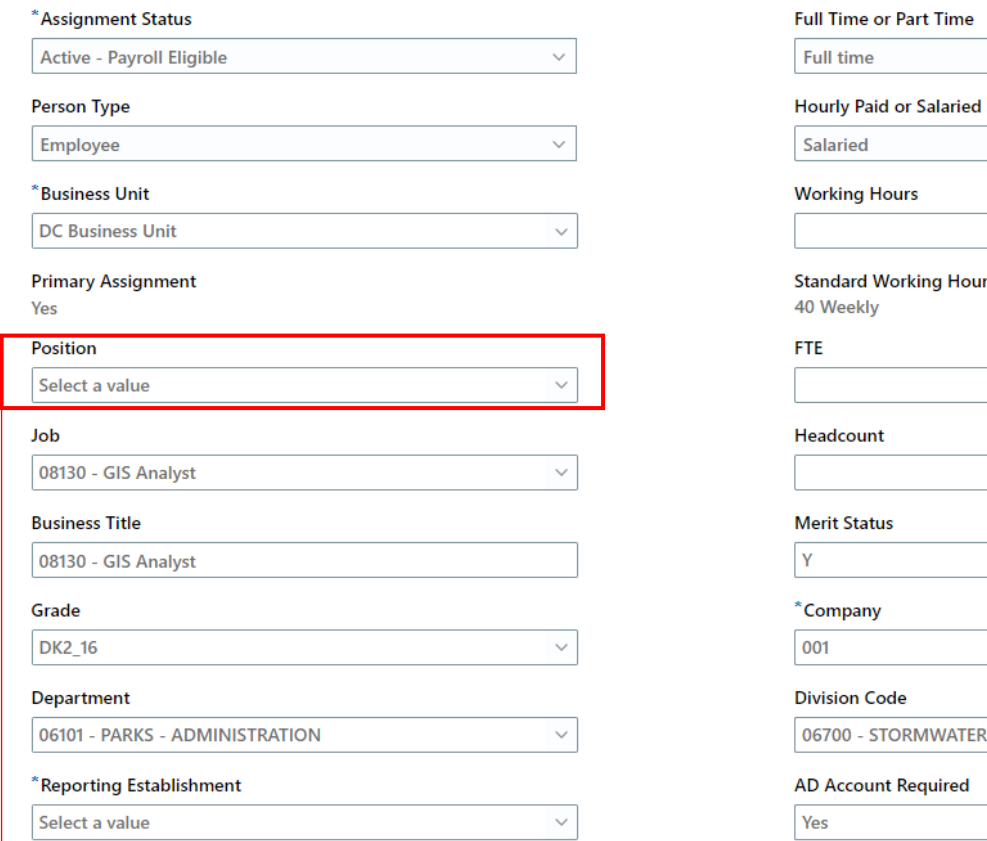

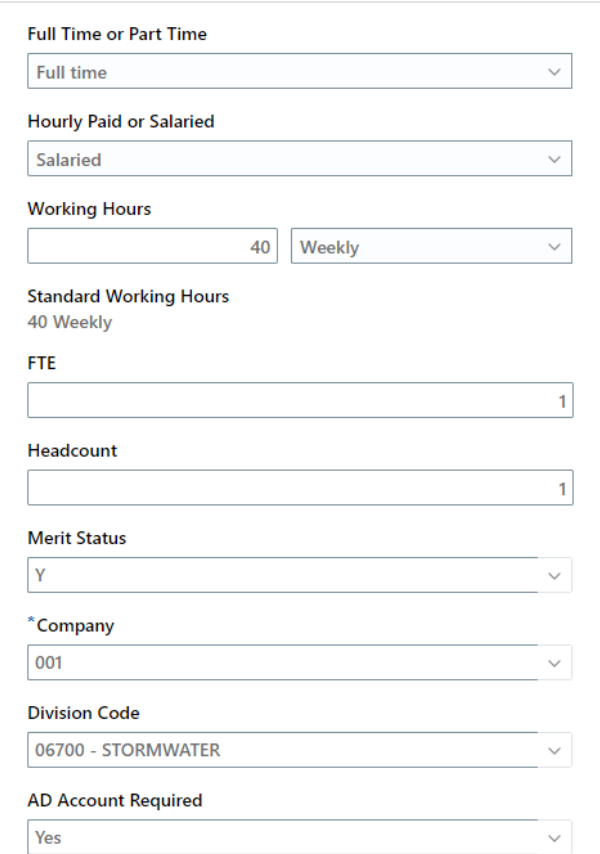

Payroll Coordinators will use the Quick Transfer function when they aren't aware which position the employee will be placed in without Salary Adjustment details.

Coordinators will delete the current position details and enter the correct cost center in the Department drop-down list.

Deleting the current position will open additional fields on the transfer page.

The Receiving Generalist will receive notification of the new employee and enter the correct Salary adjustment and position details.

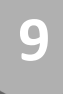

Deleted the current position details from the Position drop down list

**9**

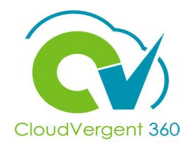

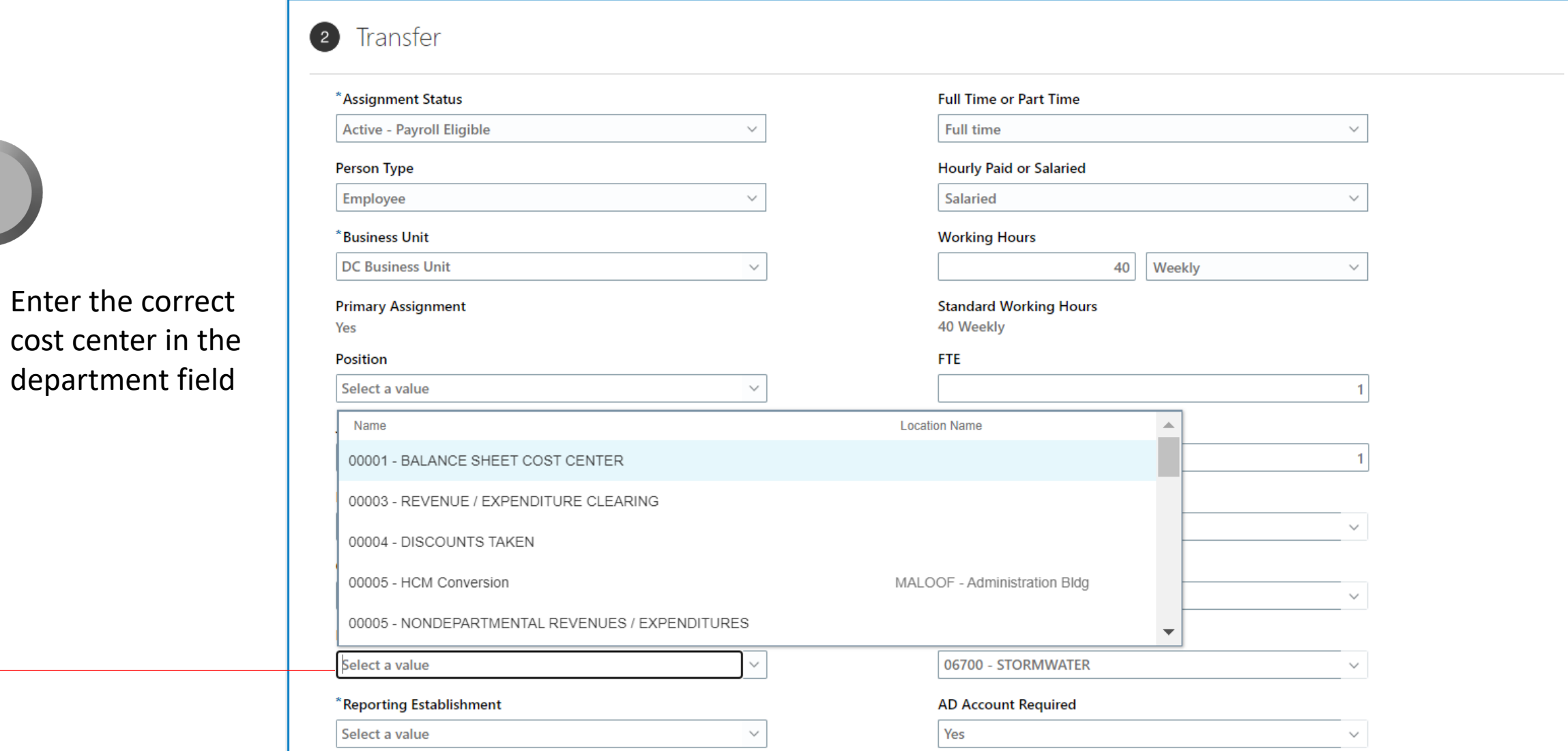

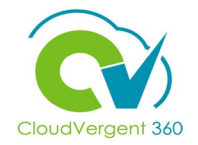

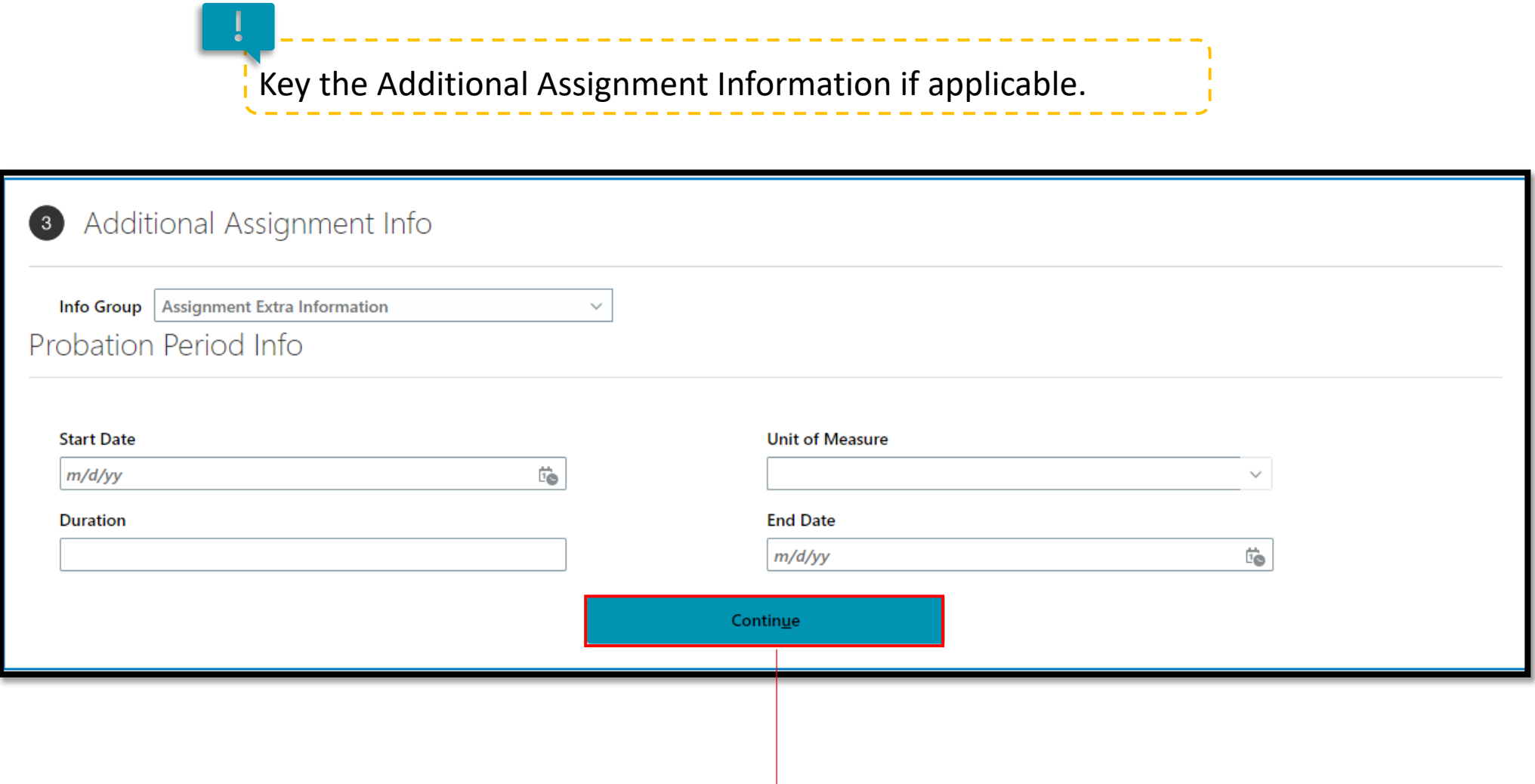

11 Select Continue

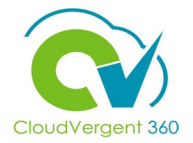

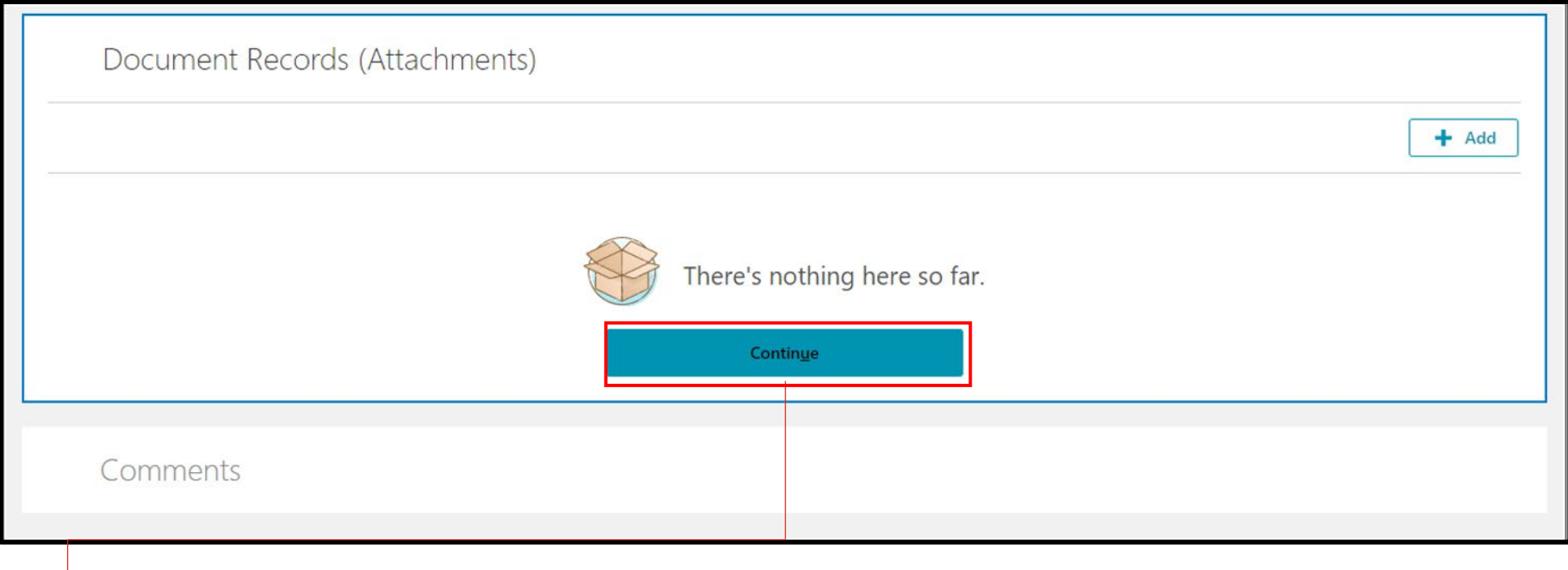

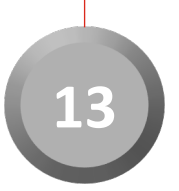

Add the applicable documents to 13 the transfer

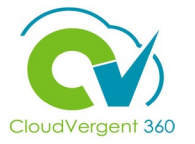

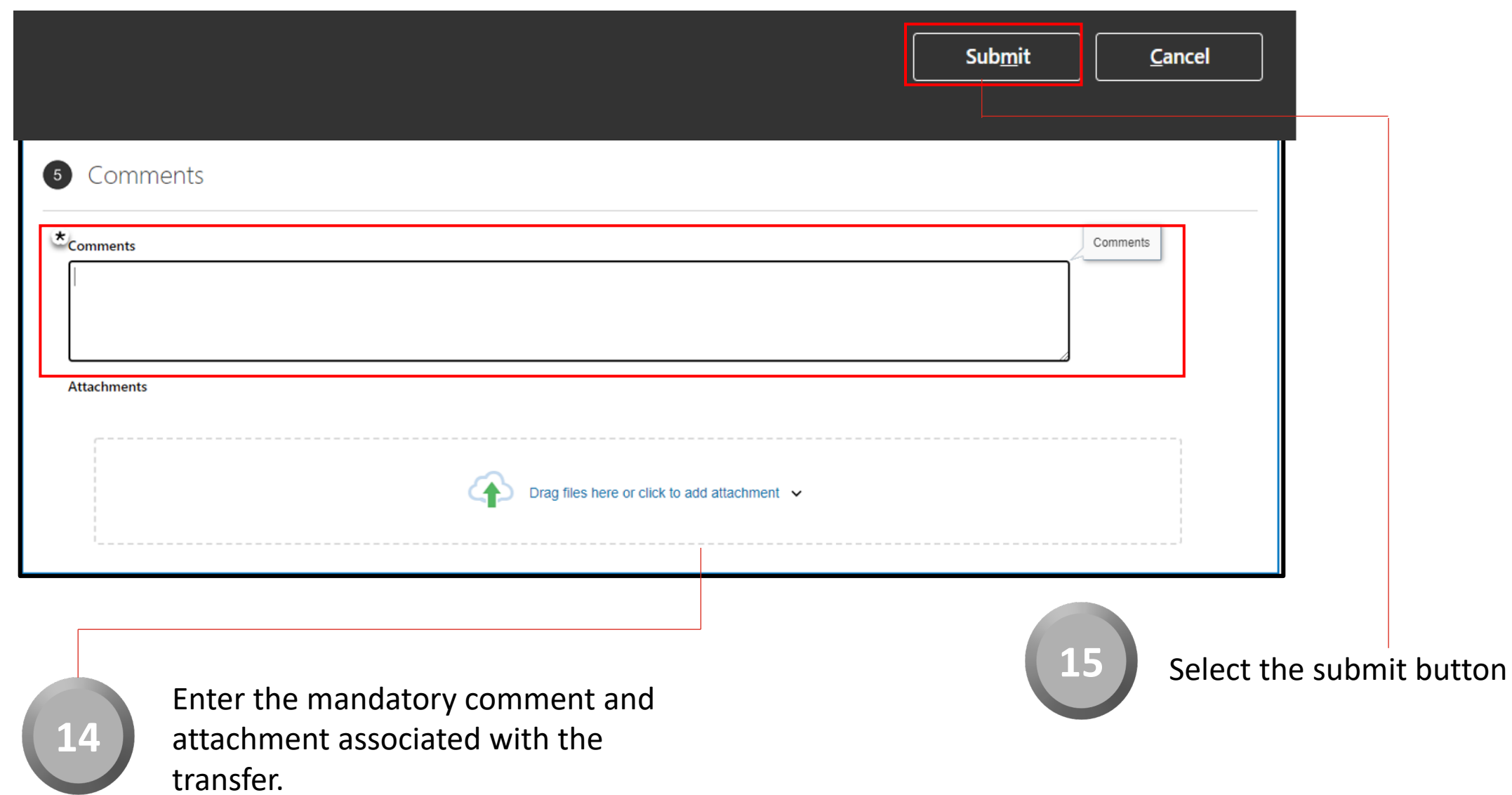